## **GPS Viewer User's Manual (PC)**

## **VENUS 6 series AGPS AGPS Infrastructure**

**AGPS Infrastructure** 

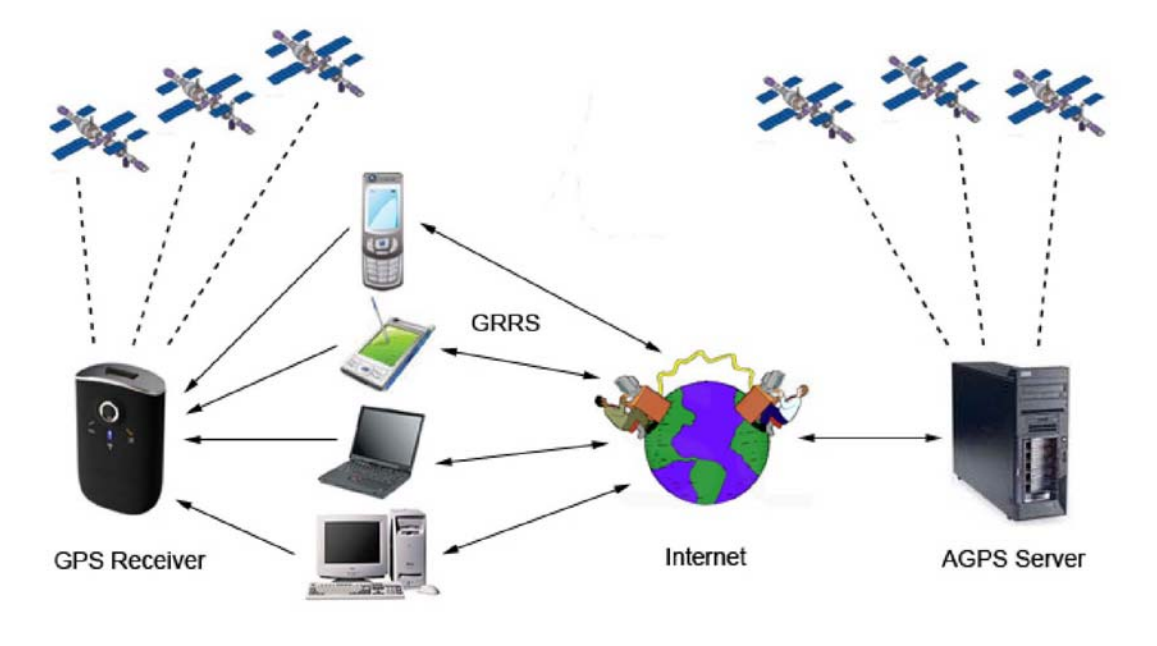

Preliminary, Proprietory and Confidential

## STEP 1: Connect your GPS device

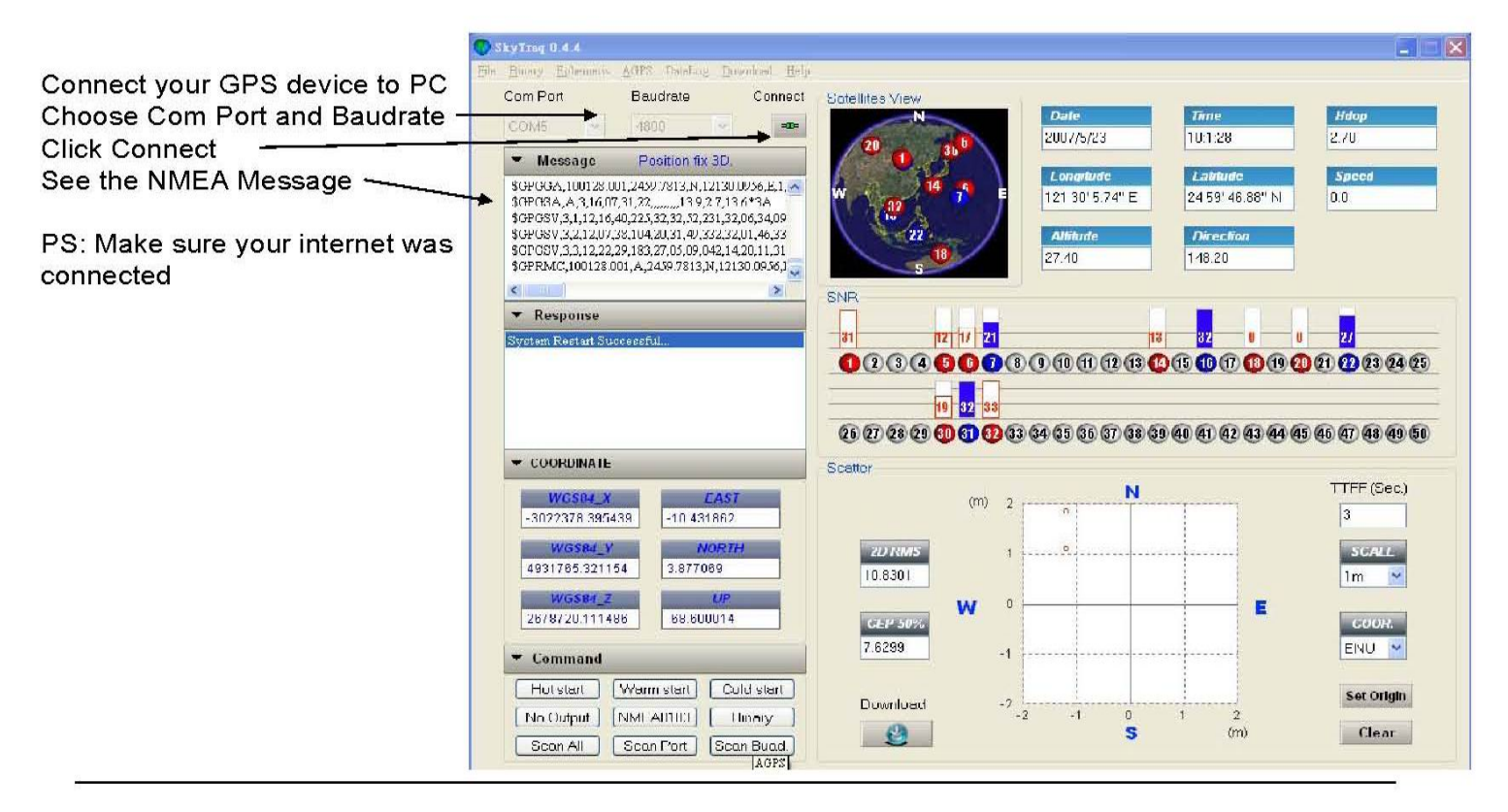

## **P.S.**:

- 1) Turn on Laptop/UMPC, please identify which COM port has been used (occupied) by USB GPS Dongle. The ways how to check COM port has been used by **GPS USB Dongle** are as following ; Double clicks **"Control panel ( C )"** Double clicks **"System"** Click **"hardware"**Click **"Hardware Manager"**Double clicks **"COM Port",** then user can find which COM port has been occupied by **GPS USB Dongle.**
- 2) Make sure baud rate set at **38400** bps (standard) in your application program
- 3) In firstly use of this GPS USB Dongle, we strongly recommend you to bring your GPS USB Dongle receiver **outdoor or open sky at least 15~20 minutes for sure 3D position fixed and almanac updated.**